## **W-2 Reprint Requests**

Current employees are able to print their own W-2s for Tax Years 2010 through 2022. After logging into VTHR, navigate to: Self Service > Payroll and Compensation > View W-2/W-2c Forms.

Click on "Year End Form" for a PDF of the current tax year or click "View a Different Tax Year" for 2010 through 2020, a screen shot of this page is below.

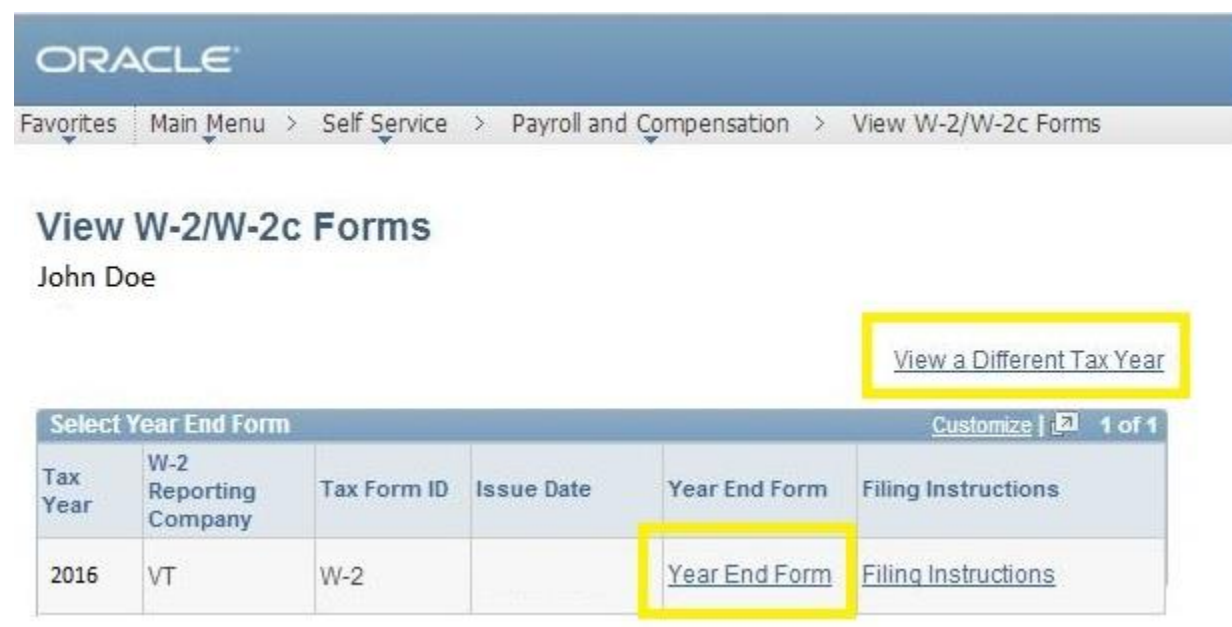

If you're struggling to open your W2 please make sure that your browser's pop-up blocker is turned off. The link below, to an external website, has step-by-step instructions for most browsers. Employees can also contact the VTHR Helpdesk for assistance by calling 828-6700 option 4.

[Resource on how to turn off pop-up blocker](http://www.wikihow.com/Disable-Popup-Blockers)

For tax years prior to 2010, please email the **Payroll Division**.